## AIR LIQUIDE CAREER 에어리퀴드 입사 지원 방법

**1.** 홈페이지 접속

**[http://www.airliquide.com](http://www.airliquide.com/)**

## **2.** 채용공고 페이지 클릭

**Careers → Find our job offers**

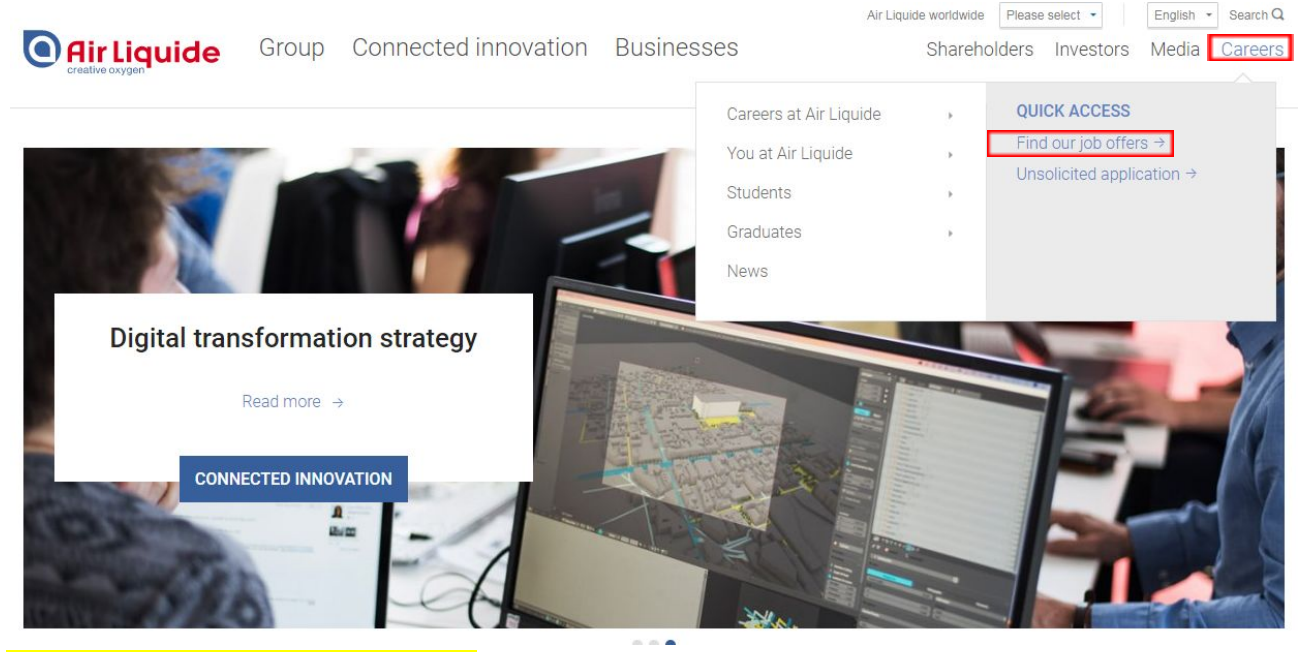

**3.** 오른쪽 상단 언어 **"Korean"**으로 변경

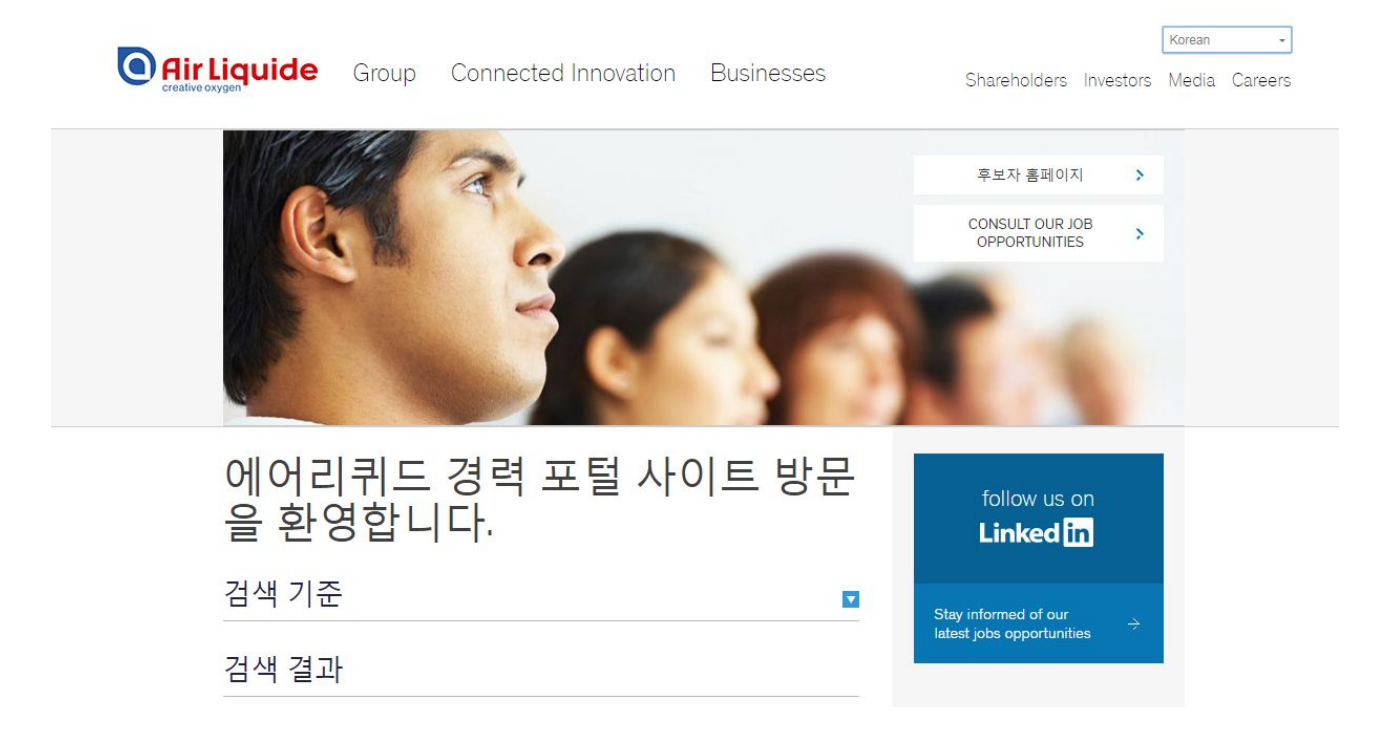

# 검색 기준

.

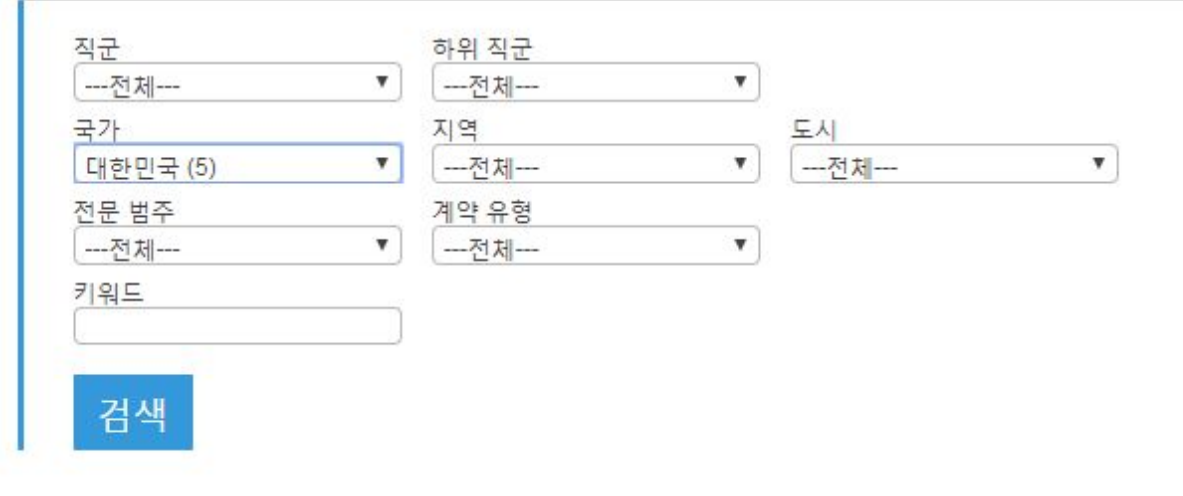

 $\overline{\textbf{v}}$ 

### **5.** 직무 지원 요건 확인 후**, "**업무 지원**"** 클릭

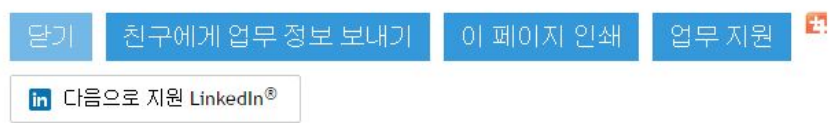

#### **6. "**개인 정보 보호 정책 고지**" (**국문**)** 동의

개인 정보의 수집, 사용 및 공개에 동의에 대한 정책을 주의 깊게 읽어 보고 조건에 동의하는 경우 "동의합니다" 클릭함

#### **7.** 처음 지원 시**,** 계정 생성 및 **"**내 후보자 홈페이지 생성**"**

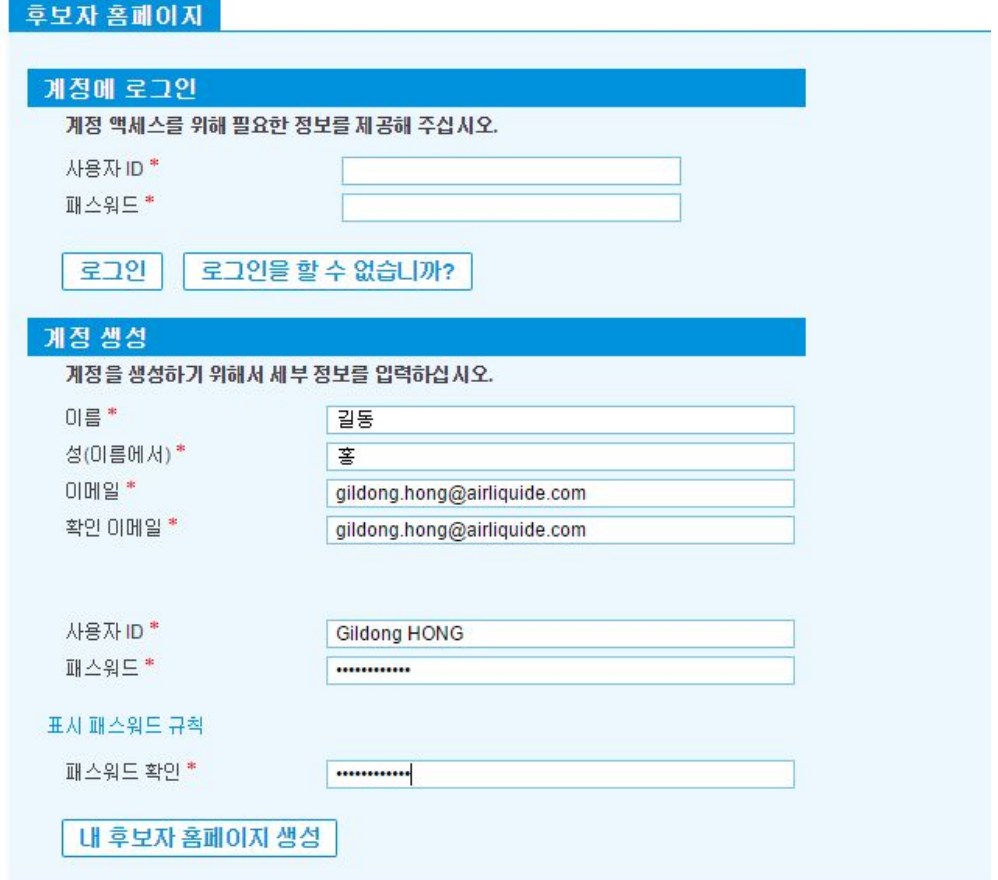

## **8.** 개인 정보 작성

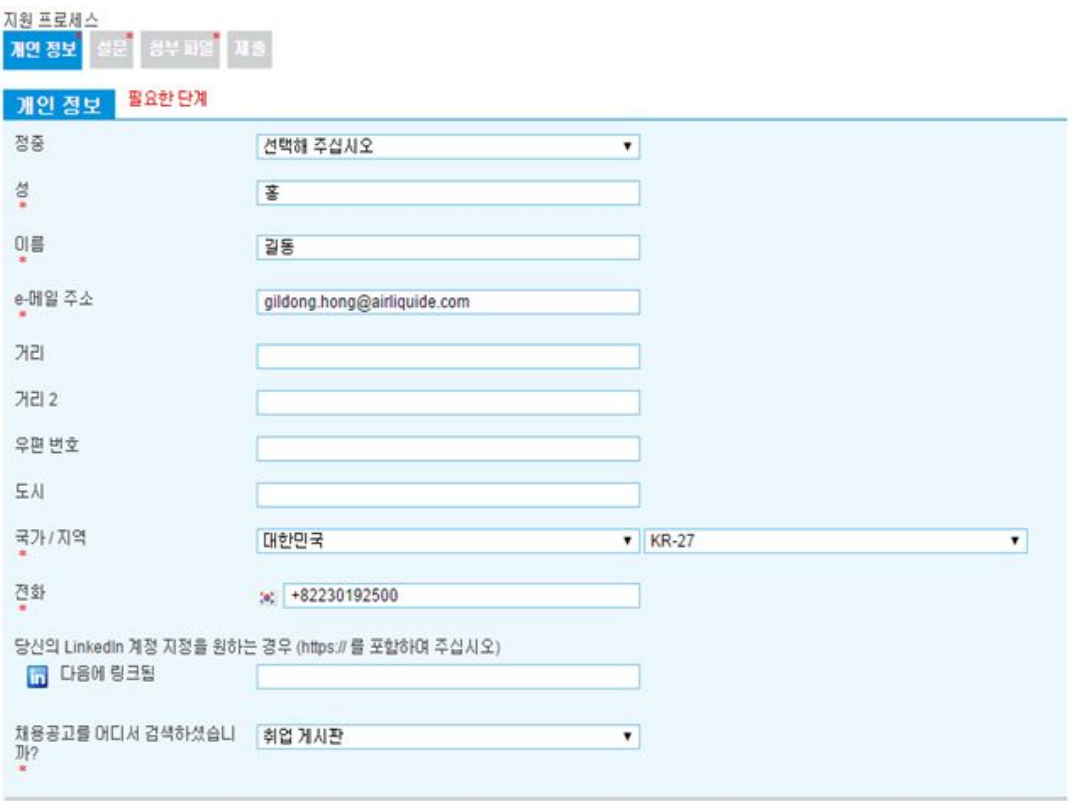

1/4 안 다음 제출취소

## **9.** 설문 작성

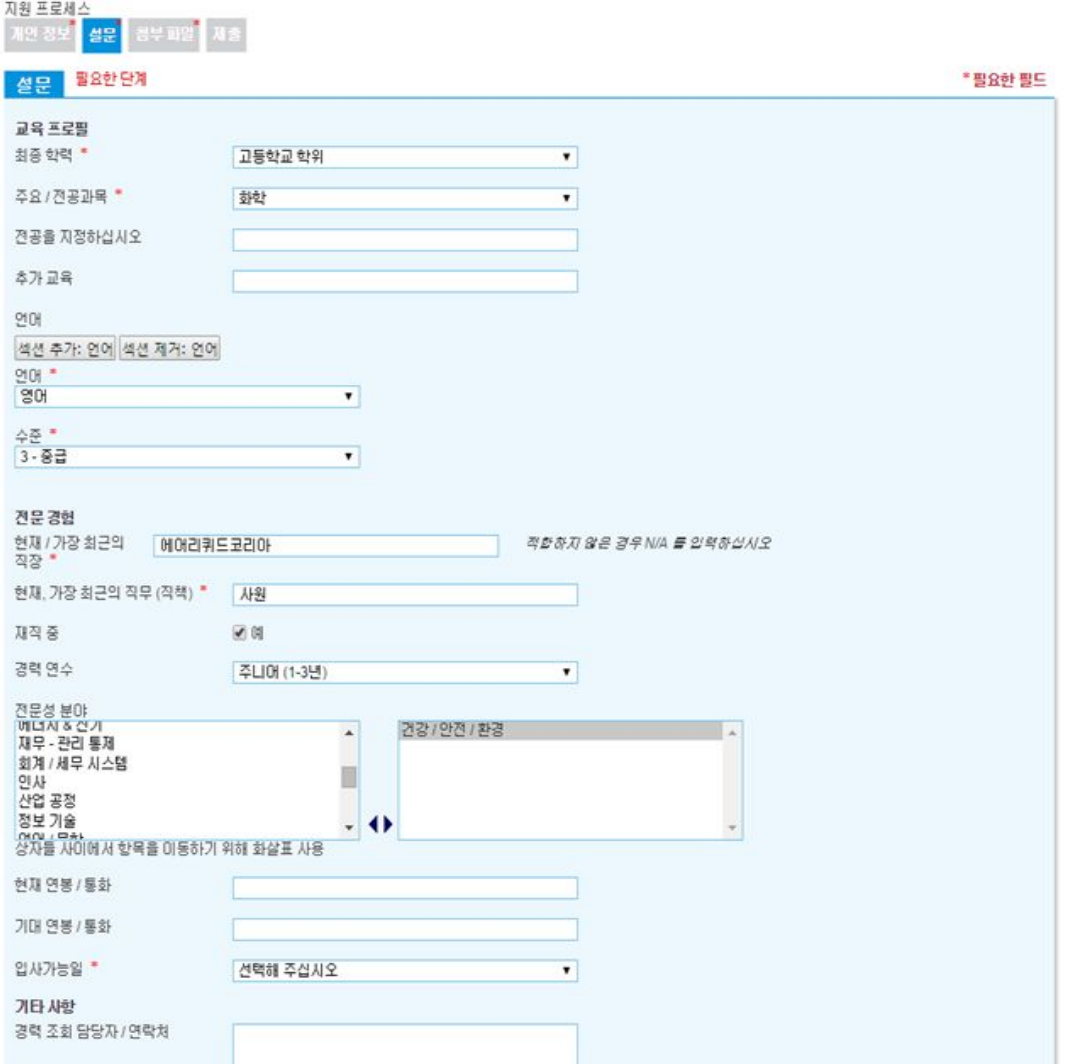

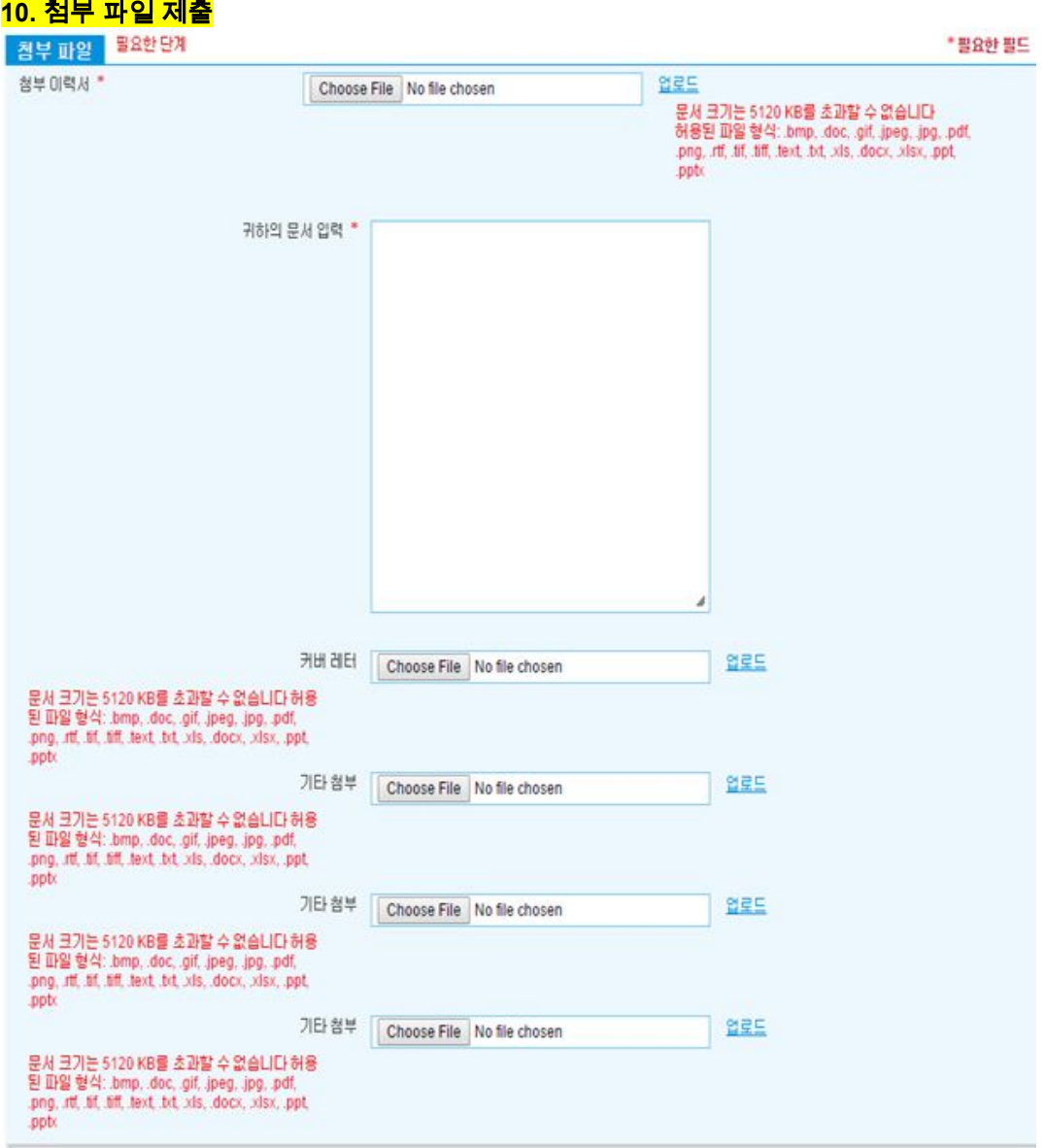

## **11.** 최종 제출 확인

- ▣ 필수 작성요소가 완료되지 않았을 경우 업데이트 요청메시지가 뜹니다.
- ▣ 다시 클릭하여 데이터 검토 후 제출 바랍니다.

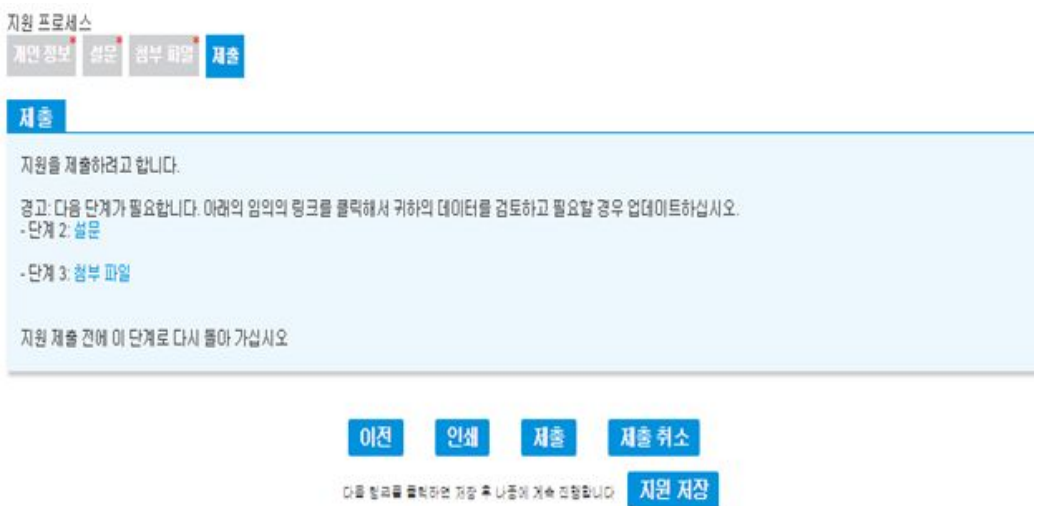